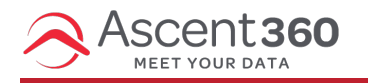

# **How to link to an Ascent360 Landing Page in an Email Design**

### **Linking Text**

## **Emails > Designs or New Template**

- On the email building canvas, click or highlight the location for the Landing Page link to be inserted
- Click Special Links > Landing Pages > Select the page

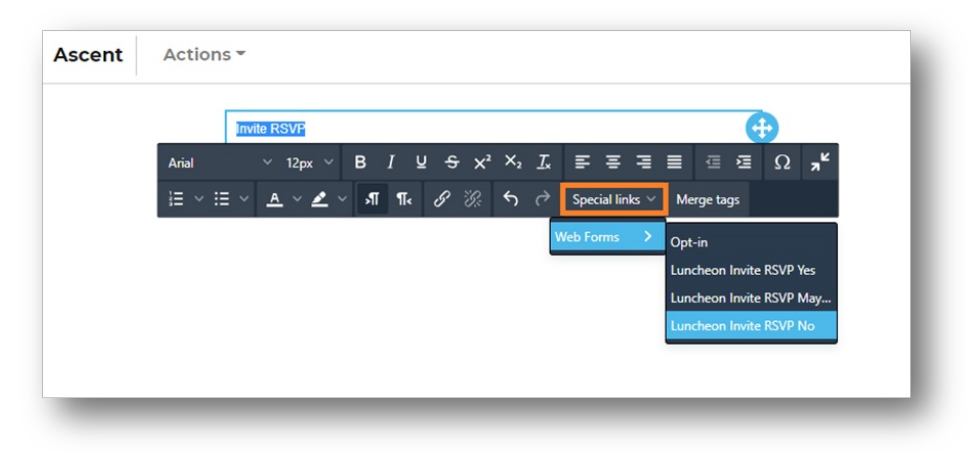

# **Linking a Button or Image**

#### **Emails > Designs or New Template**

- On the email building canvas, select the button for the page link to be inserted
- On the right settings tab under the Actions menu, select special links under the URL

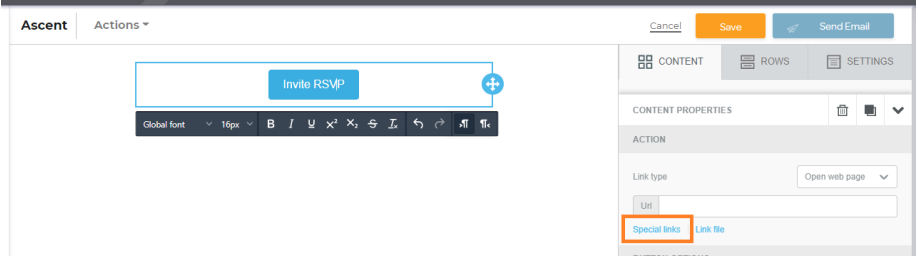

Click Landing Page, and select the page you would like to link

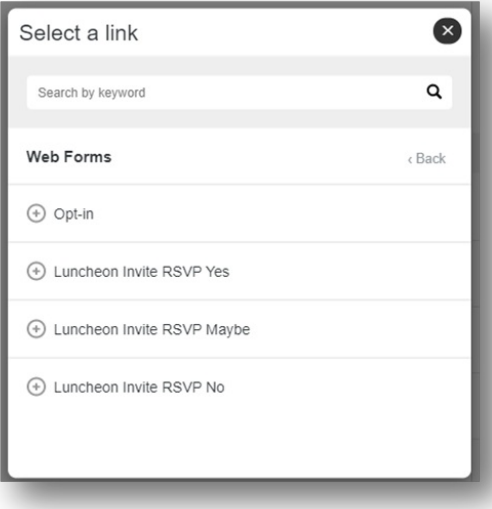

**Please reach out to the help desk with any questions**